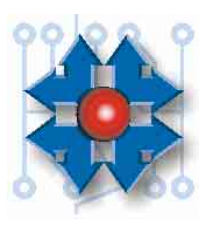

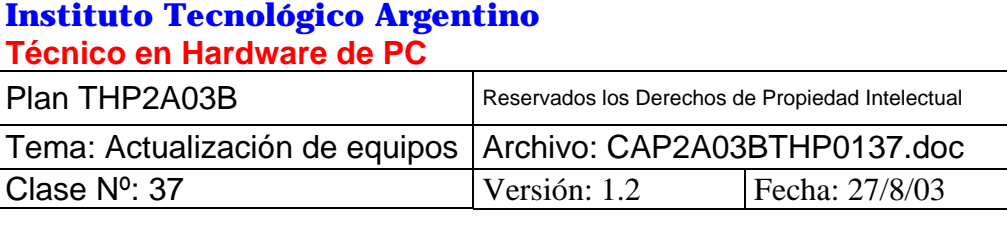

# **ACTUALIZACIÓN DE EQUIPOS**

## **1 OBJETIVO**

Tanto en medios gráficos como en Internet, no es nada extraño encontrar avisos que dicen, por ejemplo, "*ACTUALIZAMOS SU PC 286/386/486 A PENTIUM, PENTIUM II, III o 4*" *por \$ "X*", y muchas veces los precios suenan muy tentadores, ya que el costo de un nuevo equipo sin duda se elevará mucho más sobre el costo publicado en estos avisos.

Inevitablemente, en algún punto del tiempo, tanto nosotros mismos como nuestros clientes deberemos considerar la posibilidad de migrar a una plataforma superior, ya sea por una necesidad imperiosa o una inversión a futuro. Estas situaciones se dan de forma permanente y, además, son masivas.

Si tenemos en cuenta lo dicho en el párrafo anterior, puede verse claramente que la *Actualización de Equipos* sin duda debe ser un negocio interesante. En efecto, resulta ser una de las **unidades de negocio** que un Técnico en Hardware de PC tiene a su disposición.

Teniendo en cuenta que, estando ya en la recta final de la carrera de Técnico en Hardware de PC, el alumno cuenta con el conocimiento necesario para adquirir componentes e integrarlos en distintas plataformas PC, nuestra intención en esta clase es orientar esos conocimientos hacia su aplicación en tareas de *Actualización de Equipos*.

Por eso veremos en estos contenidos los procedimientos de actualización aplicables a una PC, sacando provecho de los componentes que pertenecían al equipo anterior para poder así obtener un menor costo. Por ejemplo, si deseamos partir de una PC con una plataforma PENTIUM para llegar a una PENTIUM III, debemos evaluar que parte del equipamiento podemos conservar y cual no, y en función de esto obtendremos los costos que nos permitirán tomar una decisión final.

## **2 CONCEPTOS A TENER EN CUENTA EN BASE A LA ACTUALIZACIÓN DE HARDWARE**

Como vimos anteriormente en la clase 7, existen diferentes tipos de factores de forma para plataformas PC. El motherboard es el componente que determina el factor de forma, y está contenido en un gabinete diseñado específicamente para cada factor de forma determinado. Luego, el hardware necesario a implementar será mínimamente un microprocesador, memoria RAM, una placa de video, un disco rígido, un CD-ROM, una disquetera y, obviamente, un teclado y un mouse. Describiremos primero a los procedimientos de actualización de todo este conjunto de componentes, denominándolo *hardware básico*. Luego, haremos lo mismo con el *hardware optativo* que puede llegar a actualizarse y/o integrarse: placa de sonido, módem, placa de red, grabadora de CD, DVD-ROM y los ZIP Drive.

## **2.1 HARDWARE BÁSICO**

#### **2.1.1 Motherboard**

Al ser la base de una plataforma PC, el motherboard es el componente crítico del sistema. Dicho esto, obviamente es lo primero que se cambiará si deseamos una actualización tecnológica. Dada la importancia de este hardware, es necesario hacer algunas consideraciones y advertencias:

- Nunca debemos olvidar que dentro del motherboard debemos integrar al microprocesador, las memorias RAM, las controladoras e interfaces de puertos paralelos, seriales y USB, como así también a las controladoras de HDD y FDD. Esto significa, por ejemplo que el cambio de un motherboard 386 a uno PENTIUM traerá aparejado consigo el cambio de las memorias RAM, ya que la tecnología utilizada en la 386 era del tipo SIMM de 30 contactos y estas no son compatibles con los motherboards para PENTIUM, que sólo soportan tecnologías SIMM de 72 contactos y DIMM de 168 contactos, y además, el nuevo microprocesador será implementado en un Socket 7, desplazando al viejo 386. Lo mismo pasaría si queremos migrar de PENTIUM a PENTIUM III, pero con las memorias SIMM de 72 contactos en este caso, ya que PENTIUM III sólo soporta memorias DIMM de 168 contactos, DDR de 184 contactos o RIMM de 184 contactos en su defecto, sabiendo que el nuevo microprocesador será implementado en un Socket 370 o Slot 1, desplazando al viejo Socket 7.
- Una precaución a tomar en cuenta será el montaje del motherboard sobre el viejo gabinete que conservamos, ya que en ocasiones los viejos gabinetes tenían pequeñas lengüetas metálicas capaces de ocasionar contactos indebidos con el chasis.
- Siempre debe consultar el manual del nuevo motherboard para cerciorarnos de estar realizando todas las conexiones y configuraciones en forma correcta.
- Algunos motherboards incluyen, dentro de sí, una placa de sonido y posiblemente una placa de video, y si fuera el caso que por determinadas razones necesitáramos continuar usando la tarjeta de sonido y/o video anterior, deberemos chequear en el manual del nuevo motherboard como se inhiben las funciones de sonido y/o video. Esto generalmente se logra por medio de un jumpers, y de no realizarse de esta manera, mediante las opciones del SETUP.
- Si sólo se cambiase el motherboard y se mantuviera el microprocesador, recordar que se deberán realizar las configuraciones adecuadas, ya sea por hardware o por software, de la relación existente entre el nuevo hardware y el resto de los periféricos (habilitación, recursos, servicios, etc.)
- Hay en plaza motherboards para Pentium II y K6-2 que no tienen el formato ATX o que son compatibles con ambos formatos (como por ejemplo, Tomato Board 6ALX o Soyo 5EH5). Estos motherboards representan una alternativa viable a la hora de actualizar un equipo con un gabinete AT, ya que no haría falta migrar a ATX.
- No está demás enfatizar que el motherboard a integrar, más allá de ser la base de la plataforma PC que vamos a integrar, es también la base que un futuro nos permitirá o no hacer ampliaciones. Por ejemplo, un motherboard con Socket 7 puede soportar desde un microprocesador Pentium P54 de 60 Mhz hasta un K6-2 de 550 Mhz, pero no un Pentium III o un Duron.

**Según el motherboard adquirido, se determina:** 

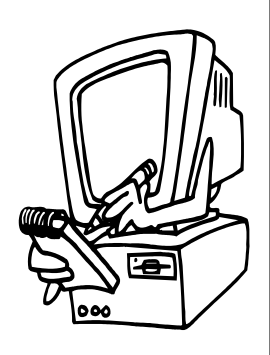

**El tipo de CPU y su velocidad, el tipo de caché externo o L2, el tipo y la cantidad de slots (ISA, PCI, AGP), el tipo de memoria (SIMM, DIMM, DIMM DDR, RIMM), tipo de gabinete y fuente de alimentación, compatibilidad Plug and Play, tipo de teclado y los periféricos integrados: controladoras IDE, controladoras SCSI, puertos COM, LPT, USB, PS/2, etc. La posibilidad de que traiga una ROM BIOS del tipo Flash, permitirá su actualización bajando las nuevas versiones desde un acceso de Internet. Actualmente el 100% de los motherboards actuales contienen Flash ROM en sus BIOS.** 

**Por lo tanto diríamos que es lo más importante en una actualización.** 

## **2.1.2 Gabinete**

Existen dos grandes familias de gabinetes:

- Los del tipo *Desktop* (destinados a una utilización sobre escritorio), a cuya familia pertenecen los Baby AT y los Slim.
- Los del tipo *Tower* (destinados a ser colocados en el piso), perteneciendo a esta familia el Mini Tower, Medium Tower y finalmente al Tower, que es el más alto de todos.

En principio podemos decir que a menos que tengamos algún tipo de restricción con el gabinete que estábamos utilizando estos servirán para la próxima tecnología. Por supuesto esto ocurre en la generalidad de los casos pero también tiene sus excepciones. Por ejemplo:

- Si estamos migrando desde un viejo XT, no sirve absolutamente nada de lo que tenemos y es impracticable la actualización sobre el mismo gabinete.
- Si estamos migrando desde una plataforma AT hacia una ATX, deberemos cambiar la fuente de la alimentación, únicamente cuando el gabinete brinde suficiente espacio para contener al motherboard y a los periféricos deseados. Por ejemplo, si el próximo equipo debe almacenar 2 discos IDE y 1 SCSI, un lector de CD-ROM, una unidad ZIP IDE, una disquetera de 3 ½, varias controladoras, etc. es muy probable que en el viejo gabinete no quepa todo y por lo tanto debamos cambiarlo por uno de mayor espacio interior, dando por hecho ya que debe corresponder al factor de forma del motherboard.
- Es probable que la fuente de alimentación tampoco posea la potencia suficiente. Las hay de 200, 230, 250 y 300 Watts. ¿Pero cuál será la adecuada en cada caso? Bueno, si no queremos errar podemos decir que un gabinete Minitower que suele tener una fuente de 200W soportará los dispositivos que físicamente en él quepan por ejemplo 2 HD, 1 CD-ROM, 1 disquetera y una cantidad razonable de placas de expansión, de lo contrario deberemos pasar a un Medium Tower que además de tener un mayor espacio interior suele contener fuentes de 250 Watts. Finalmente si la configuración deseada contiene varios discos, placas de expansión, etc., no solo necesitaremos un gabinete del tipo Tower por su mayor capacidad interior, si no que también lo requeriremos por que su fuente de alimentación soporta potencias de entre 250 y 300 Watts. Estos gabinetes suelen tener espacio para la colocación de ventiladores adicionales lo cual es sumamente conveniente ya que al colocar todos esos dispositivos internos el equilibrio térmico ya no será el mismo, estos

ventiladores pueden adquirirse en casas de electrónica o en casas de venta de partes genéricas de PC.

 En caso de migrar a una plataforma PENTIUM 4, debe tenerse en cuenta que el motherboard deberá recibir una tensión adicional de 12 Volts, que será entregada por una fuente de alimentación especial diseñada para PENTIUM 4. Al igual que las fuentes AT y ATX, estas fuentes ATX 12 V son incluidas en gabinetes para la venta.

#### **2.1.3 Microprocesador**

Con respecto a las CPU recordemos que los dos principales fabricantes son Intel y AMD. Siempre Intel lleva la delantera en base al desarrollo tecnológico, imponiendo en el mercado los nuevos modelos, y luego AMD saca versiones competitivas a precios menores.

El lanzamiento del Slot 1 de Intel para su familia de Pentium II y III, le dieron al mercado un giro. Mientras que AMD, mediante la plataforma Super Socket 7 (una mejora sobre el Socket 7 de la familia Pentium P54) lanzó su microprocesador K6-2 *3D Now!*, con velocidades comparables a los Pentium II, de más de 300 Mhz y Buses de 100 Mhz. La línea Duron es la competencia de AMD para Celeron y Pentium III. Posteriormente, Intel sacó al mercado Pentium 4, con velocidades superiores a 1Ghz. La competencia de AMD para este modelo está constituida por la línea Athlon.

- Siempre debemos tener en cuenta que el microprocesador que vamos a instalar tiene que corresponder al zócalo en el motherboard.
- Socket 7 es un caso especial. Recordemos que el primer microprocesador que tuvo voltaje dual fue el Pentium MMX (P55) de Intel, y se integraba en este zócalo. Si el motherboard está configurado para entregar tensión dual al zócalo, y en el mismo está instalado un Pentium P54 (de la primera generación), al encenderlo quemaremos el microprocesador, que no está preparado para recibir voltaje dual. Es por eso que, independientemente de este caso puntual, *siempre debemos revisar la configuración de voltaje que el motherboard le entregará al microprocesador*.

#### **2.1.4 Memoria RAM**

Como hemos podido aprender en clases anteriores, las memorias también tienen sus consideraciones. Por ejemplo los SIMM de 30 pines sólo son utilizados en los primeros motherboards de 486 y anteriores. Lo cierto es que si debemos migrar de un 386 a un Pentium las memorias que tenía el viejo motherboard no nos servirán para nada más que para incrementar el stock de reliquias. En adelante cuando nos refiramos a las memorias SIMM, nos estaremos refiriendo a las de 72 contactos.

Los últimos motherboards 486 y Pentium utilizan habitualmente los SIMM de 72 contactos, siendo los motherboards para Pentium los primeros en utilizar memorias del tipo DIMM de 168 contactos, mientras que desde Pentium II en adelante se utilizan exclusivamente.

Las memorias DIMM DDR son utilizadas en plataformas Pentium III, Athlon y últimamente en Pentium 4, con la línea D845 de motherboards de Intel.

Las memorias RIMM sólo funcionan en motherboards para Pentium 4, pero Intel fabricó un motherboard (D820) para Pentium III que utiliza este tipo de memorias.

- Suponiendo que estamos migrando de una plataforma moderna 486 a una Pentium, con 4 zócalos SIMM, podemos hacer algunas consideraciones. Si el anterior 486 poseía, por ejemplo, 12 MB, pueden pasar dos cosas : A) el motherboard 486 tiene 3 SIMM de 4 MB, al pasar al Pentium solo puedo re-utilizar 2 SIMM de 4 MB quedando una PC con 8 MB, lo que nos permitiría ampliar a 24 MB agregando un 1 DIMM más de 16 MB). B) el motherboard 486 tiene 1 SIMM de 8 MB y uno de 4MB, pudiéndose aprovechar solo uno de ellos (agregándole un compañero exactamente igual).
- Si un cliente requiere una cotización de ampliación de memoria sobre una base Pentium y no queremos errar en la estimación de costos, será necesario realizar un chequeo interno de la configuración. Si migramos a Pentium en el caso A) deberemos, o sacar un SIMM de 4 MB y bajar la capacidad a 8 MB o agregar otro y pasar a 16 MB. En el caso B) no nos quedará más remedio como mínimo de retirar el SIMM de 4 MB e incorporar un segundo de 8 MB y de esta forma llegar a 16 MB totales. Notemos, del ejemplo anterior, la clara diferencia entre el caso A) y el B) ya que si bien en ambos casos podemos llegar a 16 MB, en un próximo paso al incrementar la memoria, en el caso A) tenemos todos los zócalos SIMM llenos, con lo cual deberemos replantear la cuestión del cambio total de memoria con los costos que esto conlleva, mientras que en el caso B) sin tener que retirar nada se podría, por ejemplo, incorporar otros dos SIMM de 8 MB cada uno y obtener así un total de 32 MB, que resulta ser una capacidad de memoria en la cual un sistema operativo como Windows 95/98 se desempeña en buena forma en la gran mayoría de aplicaciones.
- En el caso de migrar a Pentium II, no queda otra opción que cambiar las memorias a DIMM, las que además deberán coincidir con las características tecnológicas solicitadas por el motherboard, ya que las hay EDO, SDRAM, con ECC, con SPD, etc. Las tensiones de trabajo también pueden variar de 5 a 3,3 Volts, y la arquitectura puede ser buffered o unbuffered. Las memorias DIMM son el estándar actual, ya que se utilizan también en plataformas Pentium III, Celeron, Athlon, Duron y Pentium 4. Las memorias DIMM DDR se utilizan en plataformas Athlon, Pentium III y Pentium 4.
- En caso de migrar a Pentium 4 con tecnología RDRAM, serán del tipo RIMM las memorias que tendremos que utilizar.

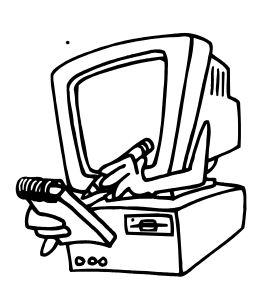

**La conjunción motherboard-microprocesador-memoria hace al hardware crítico de una PC. Esta cualidad no sólo refleja la capacidad operativa básica, si no también la** *capacidad potencial* **de un equipo. En base al sistema operativo y a las aplicaciones que un usuario va a utilizar debemos instalar una configuración de hardware crítico que satisfaga esas necesidades, sobre todo a la hora de hacer una actualización, ya que es posible hacer un gran ahorro en hardware crítico en muchos requerimientos de clientes que no requieran de una plataforma avanzada o de última generación.**

#### **2.1.5 Placa de video**

Al ser el dispositivo responsable de la generación de la imagen, la placa de video tiene una gran importancia. El asunto es que, depende del uso a otorgarle (no es lo mismo utilizar un equipo para escribir documentos que para editar video), podemos optar por varias alternativas a la hora de hacer una actualización, optimizando así los costos finales.

- La placa de video y el monitor son elementos solidarios entre sí. Se cambiarán juntos sólo se desea lograr satisfacer un escenario de trabajo en base a los requerimientos solicitados por el usuario (por ejemplo, los diseñadores gráficos suelen trabajar con monitores de 17" o más pulgadas).
- En una placa VGA de 256 KB se puede conectar un monitor VGA de fósforo blanco, un VGA color o un SVGA, pero obviamente con la limitación de estar operando en 640 x 480 x 16 colores.
- En una placa VGA de 1 MB podrá estar conectado un monitor VGA fósforo blanco, pero veremos los colores como gama de grises, con el agravante de no poder diferenciar aquellas cosas que estén en el tinte del azul o del rojo ya que se percibirán solo los datos del color verde, a menos que la placa de video o su driver sean capaces de ser configurados para monitores de video monocromáticos con lo cual podremos percibir sin inconvenientes 256 tonos de gris entre el blanco y el negro incluidos.
- En una placa SVGA de 1, 2 ó más MB (4, 8, 16, 32, etc.) se podrán conectar monitores SVGA color de 14" o 15", los requerimientos en las resoluciones más altas podrán determinar la necesidad de utilizar monitores más grandes. Caso contrario se deberá trabajar la placa de video con la limitación impuesta por la máxima resolución soportada por el monitor.
- Como ya sabemos, el tipo de interfaz de conexión que utilizará la placa de video también es importante. Las más antiguas serán ISA, luego les siguen las PCI y las más nuevas y poderosas son las AGP. La utilización de placas AGP se justifica sólo cuando el usuario requiera utilizar juegos de última generación o ver películas, ya que por tener una velocidad de 66MHZ, ser un puerto dedicado de video y colgar del puente norte junto con la memoria RAM y la unidad central de proceso, logra un óptimo rendimiento con aplicaciones de video de altos requerimientos.

#### **2.1.6 Disco rígido**

Sabemos que los discos rígidos más populares son los de norma ATA, por lo tanto si deseamos aprovechar el disco (o los discos) del equipo anterior, seguramente lo podremos hacer sin mayor inconveniente. Si estamos hablando de la actualización de un equipo, es decir de una modernización de un equipo preexistente, lo más probable es que el disco rígido del equipo anterior *contenga la información del usuario*, entonces tengamos en cuenta algunos puntos:

- Antes de tomar la responsabilidad de manipular el disco rígido, y antes de comenzar el procedimiento, se le solicitará al cliente que realice un backup (resguardo) de la información que considere imprescindible, o bien instarlo a que el procedimiento lo realicemos nosotros mismos. *Esta circunstancia nunca debe ser pasada por alto*.
- Una vez resguardada la información del cliente en una copia de seguridad, estamos en condiciones de declarar al disco en nuestro nuevo motherboard.
- Si fuese necesario cambiar el disco, nos convendrá utilizar aquellos que estén actualizados en cuanto a sus prestaciones (capacidad, velocidades, etc.) siempre en relación al motherboard donde vamos a conectarlo. En este último sentido recordemos que en la actualidad los IDE se utilizan los modos de transferencia Ultra DMA 3, 4 y 5 (66, 100 y 133 MB/s), que requieren de cables IDE de 80 contactos.
- Si surgen inconvenientes de compatibilidad entre dos unidades con tecnologías distintas, como por ejemplo, al configurar un antiguo disco IDE con un ATA moderno como Master-Slave en un mismo canal, se recomienda o invertir los roles o conectar un disco en uno de los canales IDE del mother y el otro en el segundo, esto último obviamente configurando a ambos como Master en cada canal.
- Los discos rígidos modernos no solo son más poderosos en cuanto al volumen de información que pueden contener, también lo son en lo referido a velocidades de operación, en este sentido y retomando el ejemplo del punto anterior, si el cliente migra por tener necesidad de un sistema integral de mayor velocidad, quizás sea necesario también renovar el disco rígido. Esto es fácilmente determinable de dos maneras contundentes. Una es por las características de funcionamiento del disco, según el modo de trabajo de la norma ATA correspondiente, y la otra es la velocidad de giro del motor de los platos (es notable la diferencia existente entre las 5400 y las 7200 RPM). Sin embargo, el cliente será quien nos diga si el uso habitual y cotidiano requiere de este cambio, luego de un adecuado asesoramiento por parte nuestra.

### **2.1.6.1 Barreras de capacidad**

Debido al rápido crecimiento de las capacidades de los discos rígidos, y a las limitaciones propias del diseño de la PC y del sistema operativo, han surgido dificultades escalonadas para utilizar los discos rígidos en su capacidad plena.

Como varios fabricantes de equipos y partes, expresan la capacidad de almacenamiento en Megabytes y Gigabytes usando distintas definiciones para estas unidades, es necesario aclarar el tema para no generar confusiones al respecto.

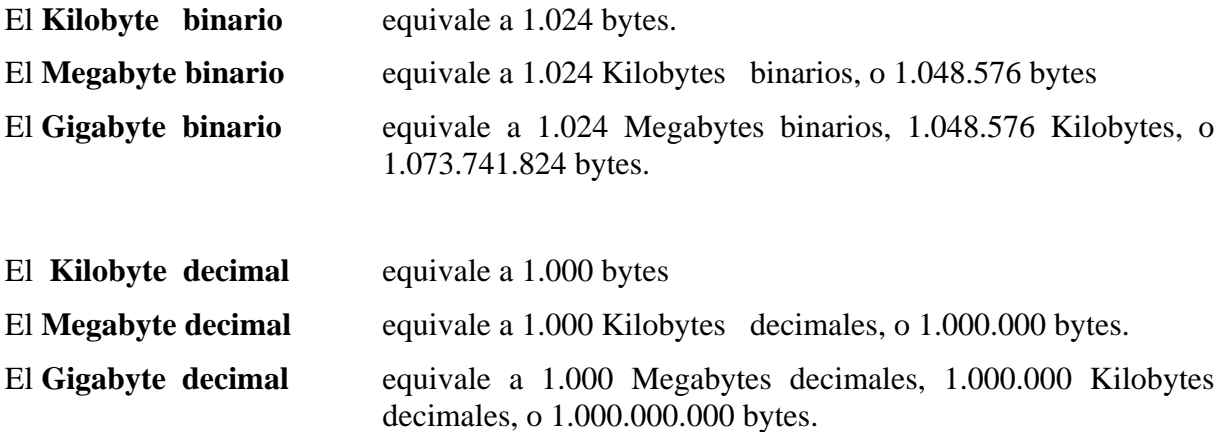

Para reforzar los conceptos de numeración binaria, le proponemos releer en el Capitulo 2 "el sistema binario".

En algunos casos el sistema operativo, en otros el BIOS y en otros el propio disco rígido, fueron las causas de estas limitaciones. Hablándose, en cada caso, de haber alcanzado una "barrera". Si bien no todas las causas son provocadas por el BIOS, o por declaraciones erróneas en el SET-UP, mencionaremos todas las barreras, por integridad temática.

Hace algunos años atrás, la primera barrera apareció en: **los 32 Megabytes binarios**. Esta barrera fue provocada por las limitaciones del sistema operativo de Microsoft: DOS 3.x y su sistema de archivos nativo, con el cual el sistema operativo no podía direccionar más de 65536 sectores, y fue solucionada con la aparición del DOS 4.0 y posteriores.

Rápidamente los discos alcanzaron su segunda barrera: **los 504 Megabytes binarios** (528 Megabytes decimales). Esta segunda limitación la provocó el BIOS.

Cuando se pudo superar esta limitación, casi en simultáneo, aparecieron dos nuevas barreras: **Los 2 Gigabytes binarios** (2,147 Gigabytes decimales), nuevamente debida al sistema operativo; y una en **1,97 Gigabytes binarios** (2,11 Gigabytes decimales) provocada por algunos modelos de BIOS.

Superada la barrera de 2 Gigabytes, aparece una nueva barrera: **Los 7,87 Gigabytes binarios** (8,45 Gigabytes decimales) provocada nuevamente por el BIOS.

La próxima barrera estará en los **128 Gigabytes binarios** (137,43 Gigabytes decimales) provocada por la limitación en la interfaz IDE, pero afortunadamente falta algún tiempo para ello.

#### *La barrera de 504 Megabytes (binarios)*

Esta limitación la provoca el BIOS; más concretamente el servicio de acceso al disco (**int 13**). Este servicio es el que utiliza el sistema operativo DOS y muchas aplicaciones para acceder al disco rígido.

Modificar el servicio para superar la limitación no era viable, ya que ello implicaría la incompatibilidad inmediata de los sistemas operativos existentes, como también la de miles de aplicaciones y utilidades de disco rígido.

Para superar la barrera mencionada, fue necesario modificar el modo de direccionamiento de los discos rígidos empleado hasta el momento. Se ha pasado de un sistema basado en la ubicación de un **cilindro-cabeza-sector** (referido en muchos textos como direccionamiento **CHS** – del inglés **C**ylinder **H**ead **S**ector / Cilindro – Cabeza – Sector) a otro basado en la numeración lógica de bloques.

El sistema original de direccionamiento CHS funciona de la siguiente manera:

- Cada vez que el sistema operativo desea acceder al disco rígido, carga una serie de registros del procesador y comienza la ejecución del servicio **int 13** del BIOS. El contenido de los registros le indica al servicio:
	- 1. Cuál es la operación deseada (leer, escribir, formatear, etc.).
	- 2. En qué dirección de memoria están (o se colocarán) los datos a ser escritos (o leídos).
	- 3. El lugar del disco donde se escribirá (o leerá). Esta información a su vez se establece por número de **cilindro**, número de **cabeza**, y número de **sector.**
- El Servicio analiza el contenido de los registros y escribe en los registros del controlador del disco rígido para preparar la operación pedida.
- Realiza la operación y verifica si hubo problemas al realizarla.

• Devuelve el control al programa que solicitó el servicio, con uno de los registros del procesador indicando el estado de la operación realizada, y un código de error, en el caso que hubiere algún problema.

#### La barrera de los 504 Megabytes binarios se debe al tamaño de los registros definidos en el servicio INT 13 del BIOS, combinado con los tamaños de los registros del controlador.

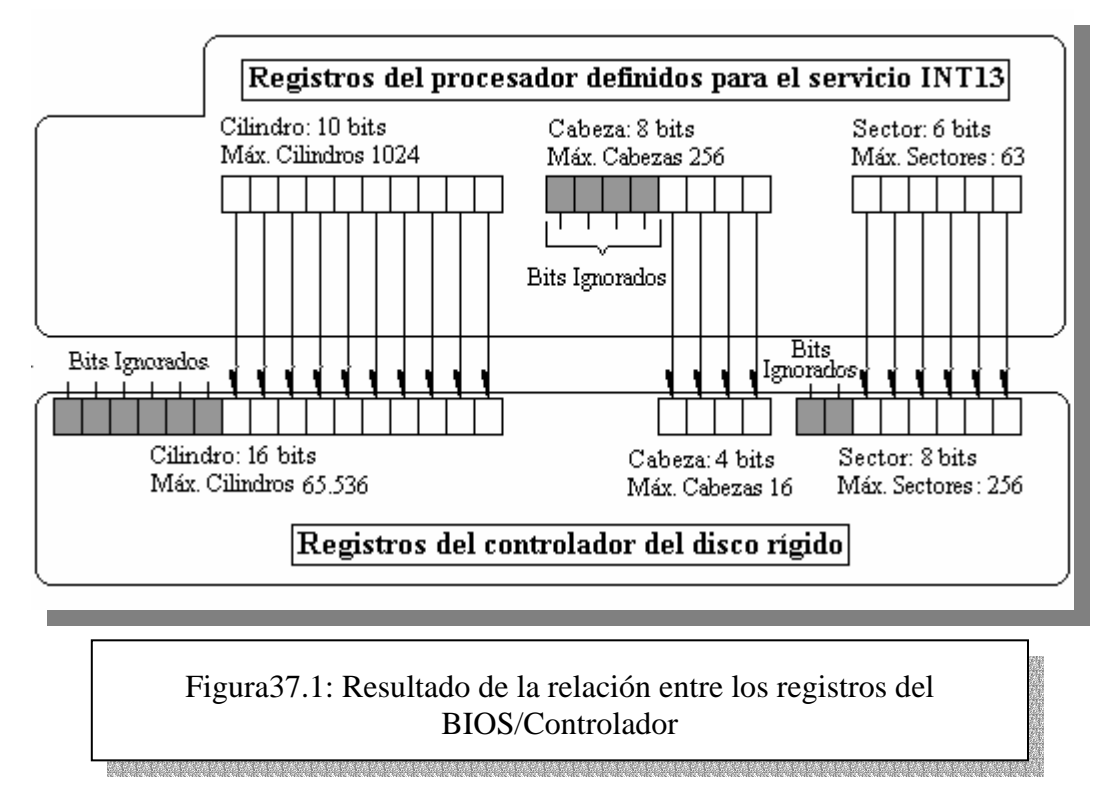

Como se puede ver en la **Figura 37.1**, los bits que no concuerdan entre los registros del controlador y los definidos en el servicio del BIOS, quedan desperdiciados. Los que efectivamente se pueden utilizar, son los siguientes:

- • **10 bits** para direccionar un **cilindro**, implican **1024** cilindros como máximo (del **0** al **1023**).
- **4 bits** para direccionar una **cabeza**, implican **16** cabezas como máximo (de la **0** a la **15**).
- **6 bits** para direccionar un **sector**, implican **63** sectores como máximo (del **1** al **63**).

Si consideramos estos valores límites y si la capacidad de un sector es de 512 bytes, la capacidad límite estaría dada por:

1024 x 16 x 63 x 512 = 528.482.304 Bytes => **504 Megabytes binarios.**

Obsérvese que los 8 bits del registro para direccionar las cabezas del servicio del BIOS, permitirían direccionar hasta 256 cabezas. Pero como 4 de esos bits no concuerdan con el tamaño del registro del controlador del disco, sólo se pueden utilizar cuatro. Con cuatro bits, sólo se pueden direccionar hasta 16 cabezas.

En otras palabras, con este mecanismo de direccionamiento, en el SET-UP se pueden definir discos de hasta con 256 cabezas, pero sólo 16 pueden usarse.

En contrapartida, el disco puede utilizar hasta 65.536 cilindros, pero como el BIOS sólo cuenta con 10 bits para direccionar el cilindro, sólo puede utilizar hasta 1024.

No es factible modificar la definición de registros del servicio **INT 13,** para solucionar el problema, pues el sistema operativo y otros programas que usan el servicio quedarían incompatibles.

La solución fue realizar una traducción de parámetros. Es decir definir un disco con una geometría de más de 16 cabezas, y luego transformar la dirección en un número de sector (bloque). Obviamente el disco rígido debe poder trabajar en este nuevo método de direccionamiento.

Esta modificación del funcionamiento del disco implica una redefinición de los registros del disco, como así también una modificación en el funcionamiento del BIOS. Los registros del servicio **INT 13** permanecen inalterados, por lo que no se altera la compatibilidad con los programas existentes.

El mecanismo de traducción descrito es el conocido como **LBA** (**L**ogical **B**lock **A**ddressing – *Direccionamiento por bloques lógicos*). Tanto el BIOS, como el disco rígido deben soportar este modo de direccionamiento.

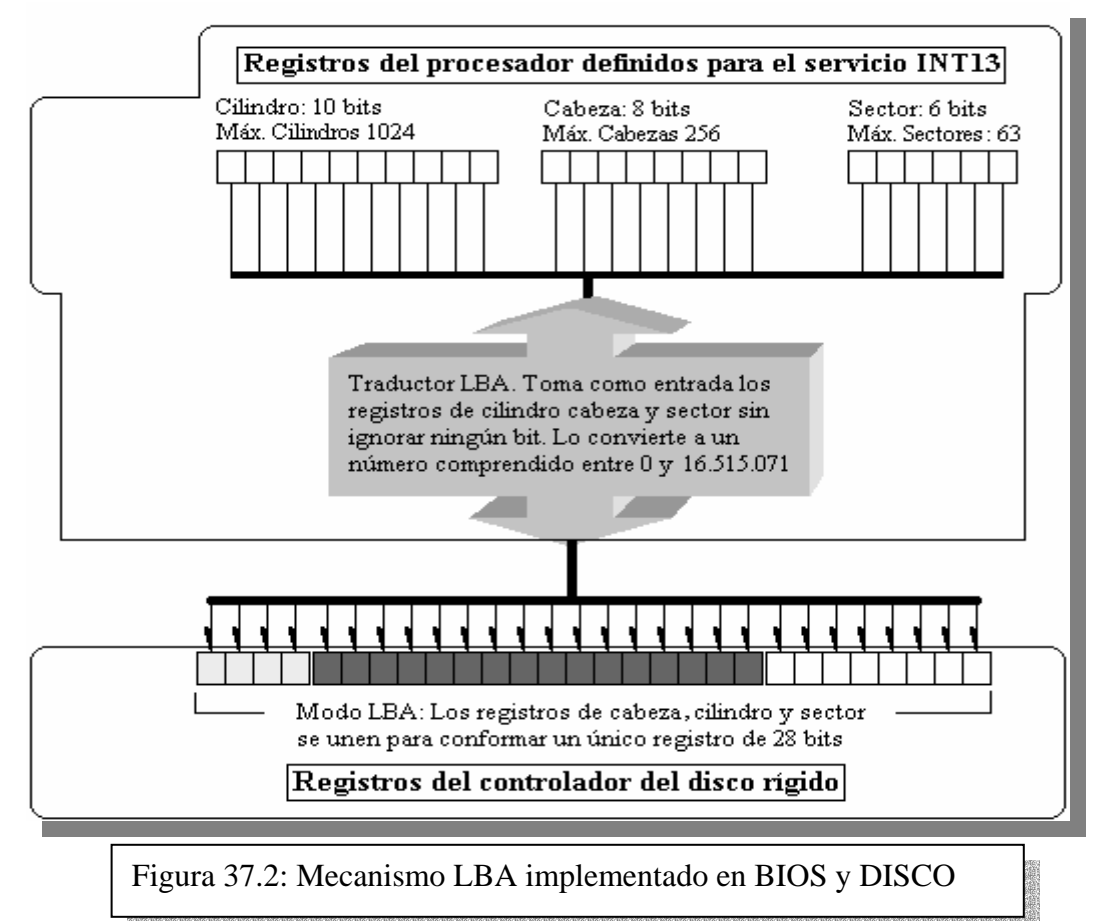

Como puede observarse, las modificaciones hechas no alteran las estructuras de la interfaz entre el BIOS y el sistema operativo, en consecuencia queda plenamente compatible con los programas y sistemas operativos antiguos.

**Instituto Tecnológico Argentino** THP / Clase 37 10

Cabe destacar que si instalamos un disco de **más de** 504 Megabytes en una PC que no cuenta con un BIOS con capacidad de traducción LBA, sólo serán utilizables 504 Megabytes. El resto del disco quedará inaccesible. Esta es la situación típica con las PC-486 de primera generación.

Para estos casos, hay que utilizar un software externo, que le agregue la capacidad de traducción LBA al sistema, como el *Disk Manager* de la firma *On Track*. Este software crea una pequeña partición fantasma de tan solo una pista. Dentro de ella instala un software que reemplaza ("emparcha") al servicio **INT 13** del BIOS. Una vez que el software está en funcionamiento, se habilita el traductor LBA y se carga el sistema operativo normalmente.

El inconveniente es que el software queda instalado en el disco rígido, y es necesario cargar el sistema desde allí obligatoriamente. Si se "*bootea*" DOS desde un disquete, el "parche" no se activa y no se tiene acceso al disco rígido.

## **2.1.6.2 La barrera de 1,97 Gigabytes (binarios)**

Algunos BIOS no contemplan la posibilidad de utilizar un disco que tenga más de 4096 cilindros. Un BIOS con esta limitación, puede provocar que el equipo se cuelgue al tratar de detectar las características del disco, o cuando bootea.

Muchos discos rígidos incorporan un jumper que limita al disco a 1,97 Gigabytes binarios (informa tener 4096 cilindros, aunque en realidad tenga más), para evitar que el equipo se cuelgue al bootear. Pero lamentablemente esto hace desperdiciar la capacidad restante del disco.

La solución es actualizar el BIOS de la PC, cambiar el Motherboard, o simplemente contentarse con utilizar discos de hasta 1,97 Gigabytes como máximo.

## **2.1.6.3 La barrera de 2 Gigabytes (binarios)**

Esta es una limitación provocada por el sistema operativo MS-DOS, y las primeras versiones de Windows 95. Estos sistemas operativos funcionan con un sistema de archivos conocido como FAT16, y éste sólo tolera hasta 2 Gigabytes por unidad (la letra asignada al disco, como por ejemplo **C:**).

El disco se puede utilizar en su totalidad, si se crea una partición primaria de 2 Gigabytes, y una partición DOS extendida, del tamaño restante del disco. Dentro de la partición extendida se podrán definir unidades lógicas, de hasta dos Gigabytes c/u como máximo. Creando tantas unidades lógicas como el disco lo permita, se podrá aprovechar la totalidad del espacio disponible. Pero quedará fraccionado en unidades como la **C:**, **D:**, **E:**, etc.

Windows 95 OSR2 y Windows 98 solucionan el inconveniente usando un nuevo sistema de archivos conocido como **FAT32**.

## **2.1.6.4 La barrera de 7,87 Gigabytes (binarios)**

Esta barrera la provoca nuevamente el servicio de acceso al disco **INT 13**. Si observamos la ilustración 6, vemos que el traductor LBA convierte la geometría del disco en un número comprendido entre **0 y 16.515.071**. Ese número representa un sector (o bloque) de 512 bytes, de un total de **16.515.072** (porque el bloque cero también cuenta).

**Instituto Tecnológico Argentino** THP / Clase 37

Esa cuenta máxima de direcciones LBA surge de multiplicar los números máximos permitidos por los registros del servicio de disco **INT 13**:

#### **1024 cilindros x 256 cabezas x 63 sectores = 16.515.072**

Si el servicio puede usar discos con un máximo de 16.515.072 sectores, y si cada sector puede almacenar hasta 512 bytes como máximo, esto implica que la capacidad máxima utilizable del **INT 13** es:

 $16.515.072 \times 512 = 8.455.716.864$  bytes

Si lo expresamos en Gigabytes binarios:

8.455.716.864 ÷ 1.073.741.824 = **7,87 Gigabytes binarios**.

Esto significa que si deseamos utilizar discos más grandes de 7,87 Gigabytes binarios, debemos necesariamente modificar el tamaño de los registros del **INT 13**. Esta alternativa es traumática, ya que implica incompatibilidad con programas y sistemas operativos antiguos.

La solución consiste en implementar **nuevos servicios de disco** en el BIOS, conocidos como **extensiones INT 13**. Un BIOS que incluya dichas extensiones soportará discos de tamaño superior a esta barrera. Pero además el **sistema operativo** *debe* utilizar los nuevos servicios para tener acceso al disco en toda su capacidad.

Los sistemas operativos nuevos de Microsoft, como Windows 98 y Windows 2000 están preparados para operar con los nuevos servicios del INT 13.

#### **2.1.6.5 La barrera de 128 Gigabytes (binarios)**

Si observamos la Figura 37.2, notaremos que los registros del disco rígido en modo LBA se unen para formar un único registro de 28 bits. Con 28 bits, se pueden direccionar hasta un máximo de 268.435.456 sectores de 512 bytes, lo cual implican 128 Gigabytes binarios de capacidad máxima de almacenamiento.

La solución a esta barrera fue resuelta en las especificaciones de la norma ATA 6 extendiendo el direccionamiento de 28 bits a 48 bits lo que le da a la interfaz un limite de 144 Peta bytes. Esta implementación mantiene la compatibilidad con dispositivos que no soportan esta tecnología, es decir que el disco que no posea la habilidad de trabajar enviando datos en 48 bits lo podrá hacer en 28. El direccionamiento en 48 bits funciona enviando dos "B*ombazos*" de datos (de 24 bits cada uno) hasta completar los 48 y una vez consumada esta operación el sistema envía los datos desde o hacia el disco.

Esta solución debe ser soportada por la controladora, el dispositivo, el BIOS y el Sistema Operativo.

Todos los Límites de los Discos Duros a través del tiempo se pueden observar en la Figura 37.3.

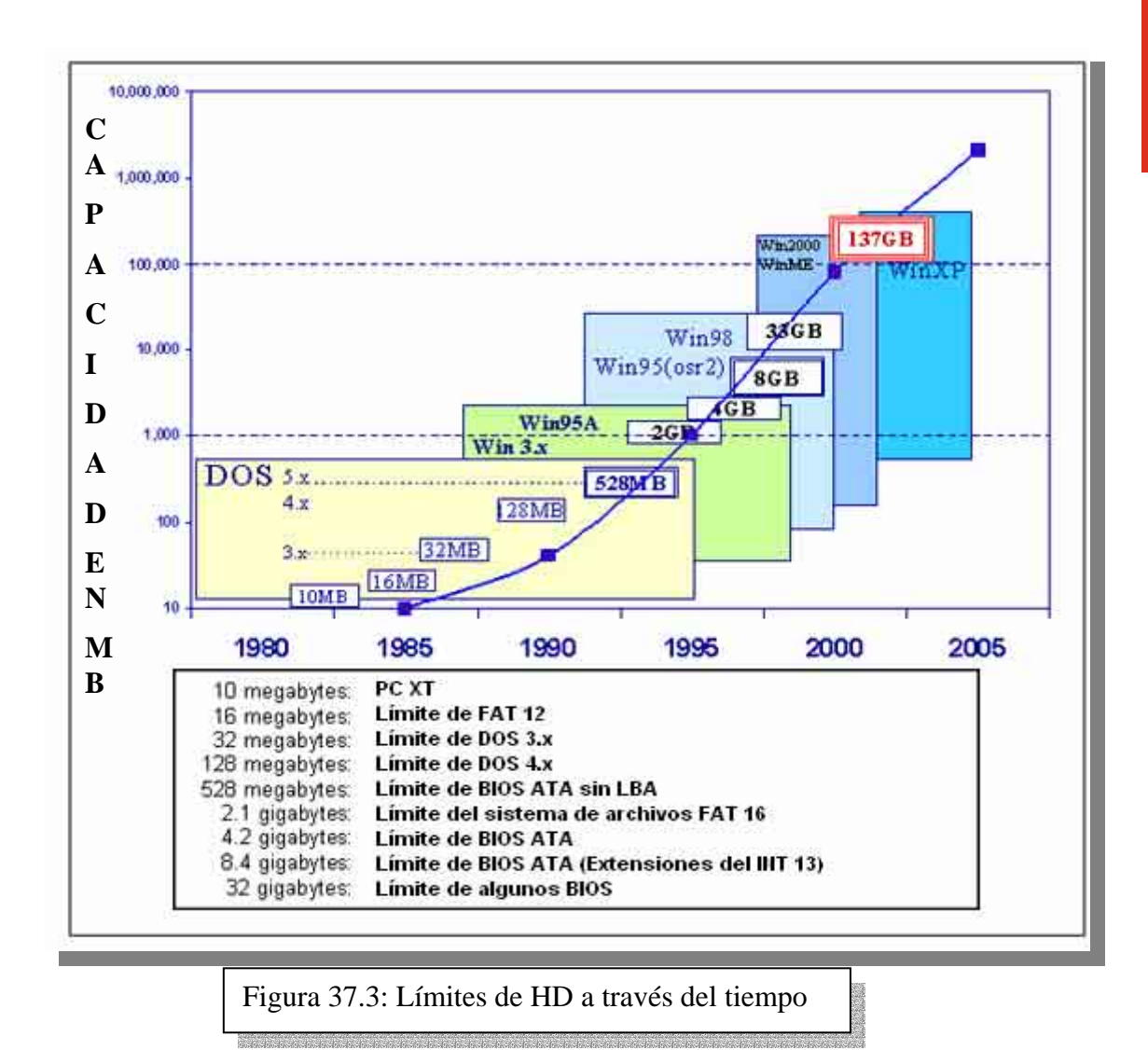

#### **2.1.7 CD-ROM**

Hoy en día, un usuario de una PC tiene que considerar imprescindible el poseer una lectora de CD. Todo el software actual es provisto en este formato, y no solamente las aplicaciones, ya que desde hace años (desde 1995) los sistemas operativos dejaron de instalarse desde disquetes.

- Como técnicos de un equipo, contar con la posibilidad de *bootear* de CD es una gran ventaja. Si el motherboard posee un BIOS que soporta este servicio, entonces estaremos en condiciones de instalar sistemas operativos, ejecutar programas antivirus, iniciar una sesión con un CD de herramientas propio con el objetivo de diagnosticar fallas y solucionarlas, etc., todo desde un *booteo* desde el CD-ROM.
- Debemos saber cuando es pertinente cambiar una lectora de CD. Básicamente, una lectora debe ser cambiada cuando la anterior es vieja (posee una velocidad menor que 24x, o es propietaria, o sea, no IDE) o tiene algún desperfecto operativo. No olvidemos que, si el equipo no tiene lectora y va a ser actualizado, salvo algún requerimiento operativo específico ese equipo *debe llevar un CD-ROM*, para estar acorde al manejo del software actual.

#### **2.1.8 Disquetera**

Pese a que las disqueteras están cayendo cada vez más en el desuso, básicamente porque los equipos nuevos poseen tecnología *legacy free* (PnP, libre puertos seriales, PS/2, paralelos, disqueteras y controladores de teclado), son dispositivos que se siguen utilizando.

 Al ser de bajo costo, nunca está demás integrar una disquetera a un equipo que no la posea (salvo algún requerimiento específico del usuario), o que no funcione adecuadamente. Sigue siendo un método práctico de transportar cantidades pequeñas de información, y eventualmente una plataforma que le permitirá al técnico resolver situaciones y/o problemas específicos en un equipo.

## **2.2 HARDWARE OPTATIVO**

### **2.2.1 Placa de sonido**

Como vimos ya en la clase 19, el usuario es quien debe definirle al técnico qué placa de sonido va utilizar en base al uso que quiera otorgarle.

- Básicamente, el escenario estándar de actualización de una placa de audio es aquel en el cual debemos migrar a una placa mejor, ya que el usuario desea hacer tareas que requieran hardware de cierta calidad, como por ejemplo, edición de audio digital, secuenciación MIDI, codificación AC-3 (5.1) para visualizar material fílmico en DVD, etc.
- Si lo que el usuario desea es utilizar juegos, o utilizar aplicaciones que no necesitan de grandes requerimientos, cualquier placa de audio se ajustará sin problemas a esas necesidades. Las placas integradas en motherboards compatibles con la norma AC'97 cumplen holgadamente estas exigencias.

## **2.2.2 Módem**

En caso de utilizar una conexión dial-up a Internet, es esencial tener un módem. Si no, es una pieza de hardware totalmente prescindible.

- La actualización de un módem puede darse cuando este posee una tecnología antigua (anterior a 33.600 Kbps).
- Debemos tener en cuenta que no todos los módems funcionan en todos los entornos operativos posibles: sabemos que existen los *WINMÓDEMS*, módems que funcionan únicamente bajo Windows. Este dato es más que importante, ya que no podremos utilizar un *WINMÓDEM* en un sistema operativo que no sea alguna versión de Windows.

## **2.2.3 Placa de red**

Componente esencial de un equipo integrado a un red local (corporativa u hogareña), la placa red o NIC debe corresponder siempre al tipo de topología utilizado por la red.

- Si un equipo ya posee una placa de red, difícilmente esta sea actualizada, salvo que una razón de fuerza mayor (migración de bus debido a la cantidad de slots ISA/PCI disponibles, cambio de cableado de la red, etc.) así lo demuestre.
- La típica acción de actualización en el caso de la placa de red es justamente instalar una en un equipo que no la tiene, porque este último debe formar parte de una red.

### **2.2.4 Grabadora de CD**

Desde su lanzamiento comercial, la grabadora de CD, dispositivo capaz de grabar información en un CD con formato CD-R o CD-RW, de a poco se va convirtiendo en un estándar del mercado. Al permitir clonar discos compactos o bien transportar grandes volúmenes de datos grabados al disco desde cualquier unidad de almacenamiento, otorga soluciones antes impensadas a una gran cantidad de escenarios.

 Antes de incluir una grabadora de CD en un equipo, debemos asegurarnos de ciertas informaciones. Lo primero (lo más importante) es obrar en base al uso que el usuario va a otorgarle: no es lo mismo un usuario que grabe CD's de música por hobby que otro que realiza los backups de la red corporativa de una empresa. En base a eso, por ejemplo, podemos optar entre una interfaz IDE o SCSI a la hora de elegir la grabadora que vamos a instalar. Finalmente, debemos saber con que hardware estamos contando en el equipo donde vamos a instalarla, siendo esta también una observación crítica: si no disponemos de los requerimientos mínimos recomendados por el fabricante (destinados a darle al dispositivo un óptimo rendimiento), será prácticamente obsoleto el funcionamiento de la grabadora de CD.

## **2.2.5 DVD-ROM**

Luego de que el formato DVD se estableciera en las computadoras de escritorio, el mercado multimedia dio un giro considerable. No es nada raro encontrar equipos con lectoras de DVD, dispositivos que tienen la bondad de poder reproducir video de alta calidad en una PC.

 Lo más importante a la hora de instalar una lectora de DVD en un equipo es saber si plataforma de hardware estamos contando para hacerlo es adecuada para reproducir (sin problemas y en toda su funcionalidad) secuencias de video con codificación MPEG-2 (hasta el día de la creación de este documento el estándar de codificación para el formato DVD únicamente es MPEG-2). Los requerimientos mínimos son: un microprocesador de 700 MHz, descompresión por hardware o por software de MPEG-2, placa de video AGP y una placa de sonido preferentemente compatible con AC-3 (5.1).

## **2.2.6 ZIP Drive**

Pese a que en su momento se preveía que las unidades ZIP iban a ser los sucesores de las disqueteras convencionales, no son tan frecuentes de encontrar en los equipos de nuestro mercado actual. Sin embargo, pueden ser de utilidad a usuarios que deseen transportar información entre los 100 y 200 MB como tope, o bien realizar backups.

 Las unidades ZIP pueden ser conectadas a una interfaz IDE (ZIP Drive interno) o bien a un puerto paralelo (ZIP Drive Externo).

## **3 CONCLUSIONES**

Antes de iniciar una actualización es conveniente generar un listado de las características de la máquina inicial, con el objetivo de saber con que elementos contamos y determinar los nuevos componentes a incorporar de acuerdo con lo que se desea obtener en el nueva plataforma.

Teniendo en cuenta todos estos aspectos y haciendo las revisiones mencionadas en los equipos a actualizar, podremos confeccionar presupuestos correctos y convenientes donde las partes ganan: el cliente maximiza su inversión, por que ante una necesidad de mayor desempeño no tira su inversión anterior, el técnico es beneficiado ya que cobra los costos de materiales y la mano de obra de la instalación nueva tecnología. A fin de cuentas, no beneficiamos todos porque la plaza continúa renovándose en esta constante que es la evolución tecnológica.

## **NOTAS**

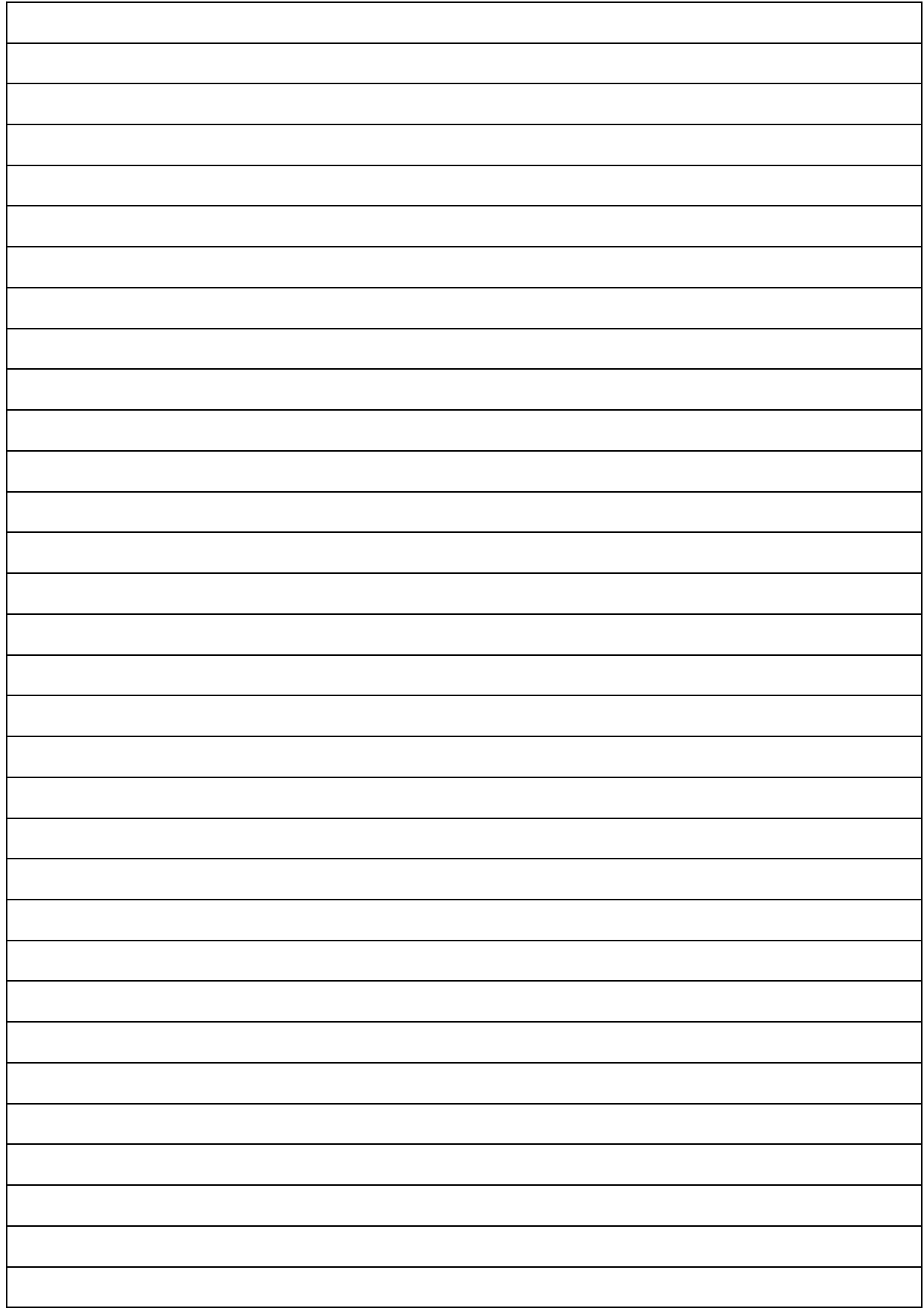

*1.- ¿Por qué la actualización de equipos es en sí una unidad de negocio?* 

*2.- ¿Cuál el la importancia del motherboard en una actualización?* 

*3.- ¿Cuál es la importancia del microprocesador en una actualización?* 

*4.- Enumere los pasos a seguir a la hora de actualizar el disco rígido de un equipo.* 

*5.- ¿Qué tarea/s es conveniente realizar antes de encarar una actualización?*